# Uso di un server DHCP per le reti voce e dati

## Sommario

[Introduzione](#page-0-0) **[Prerequisiti](#page-0-1) [Requisiti](#page-0-2)** [Componenti usati](#page-0-3) **[Convenzioni](#page-0-4)** [Problema](#page-1-0) **[Soluzione](#page-1-1)** [Installazione della rete](#page-1-2) [Esempio di Catalyst 6000 con MSFC](#page-1-3) [Esempio di Catalyst 3524-XL con un router esterno](#page-2-0) [Come funziona la soluzione](#page-4-0) [Informazioni correlate](#page-6-0)

### <span id="page-0-0"></span>Introduzione

In una rete di telefonia IP ottimizzata, gli indirizzi IP di telefoni e PC devono essere impostati in segmenti di rete diversi. Se si usa il protocollo DHCP (Dynamic Host Configuration Protocol) per assegnare gli indirizzi, occorre avere un server DHCP per ciascun segmento di rete. Tuttavia, se i router possono effettuare inoltri DHCP nella rete IP, è possibile utilizzare un unico server DHCP per assegnare entrambi gli intervalli di indirizzi. In questo documento viene spiegato come e perché sia possibile utilizzare un unico server per gli indirizzi IP voce e dati.

Nota: le informazioni di questo documento non sono valide per le reti a commutazione completa o per le reti che non supportano il routing. In questi scenari, ci sono solo due possibilità per assegnare diversi indirizzi IP a telefoni e PC.È necessario avere un server DHCP con due schede di interfaccia di rete o avere due server DHCP.

## <span id="page-0-1"></span>**Prerequisiti**

#### <span id="page-0-2"></span>**Requisiti**

Nessun requisito specifico previsto per questo documento.

#### <span id="page-0-3"></span>Componenti usati

Il documento può essere consultato per tutte le versioni software o hardware.

#### <span id="page-0-4"></span>**Convenzioni**

Per ulteriori informazioni sulle convenzioni usate, consultare il documento [Cisco sulle convenzioni](//www.cisco.com/en/US/tech/tk801/tk36/technologies_tech_note09186a0080121ac5.shtml) [nei suggerimenti tecnici](//www.cisco.com/en/US/tech/tk801/tk36/technologies_tech_note09186a0080121ac5.shtml).

### <span id="page-1-0"></span>Problema

Se si installa una rete di telefonia IP, è necessario assegnare gli indirizzi IP dei telefoni e dei PC in segmenti di rete diversi. Queste assegnazioni di indirizzi richiedono un server DHCP per ciascun segmento di rete. Si dispone tuttavia di un solo server DHCP.

## <span id="page-1-1"></span>**Soluzione**

Per poter utilizzare il server DHCP corrente per assegnare gli indirizzi di entrambe le VLAN, è necessario disporre di un dispositivo di layer 3 (L3) in grado di eseguire il routing tra VLAN.

I due esempi riportati in questo documento descrivono come utilizzare un server DHCP per assegnare indirizzi IP sia voce che dati.

#### <span id="page-1-2"></span>Installazione della rete

Èdisponibile una rete corrente con un Cisco Catalyst 6000 o Catalyst 3524-XL-PWR. In cui, la VLAN 10 è configurata come VLAN dati utilizzata dai PC e dai server. Nella stessa VLAN è presente anche un server DHCP con Windows 2000 che fornisce indirizzi nell'intervallo da 10.10.10.20 a 10.10.10.200. L'indirizzo IP del server DHCP è 10.10.10.2.

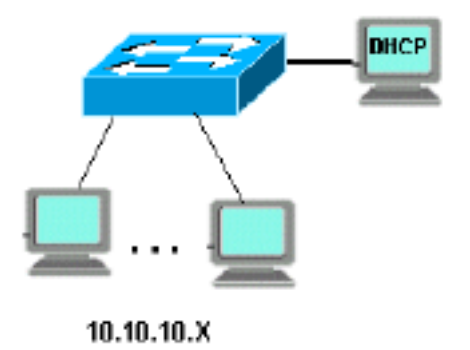

Per aggiungere una telefonia IP in questa rete, collegare un telefono IP con un PC sul retro alla porta Catalyst a cui era connesso il PC.

#### <span id="page-1-3"></span>Esempio di Catalyst 6000 con MSFC

Questo scenario prevede la presenza di un Cisco Catalyst 6000 con un Multilayer Switch Feature Card (MSFC) come dispositivo con funzionalità di routing.

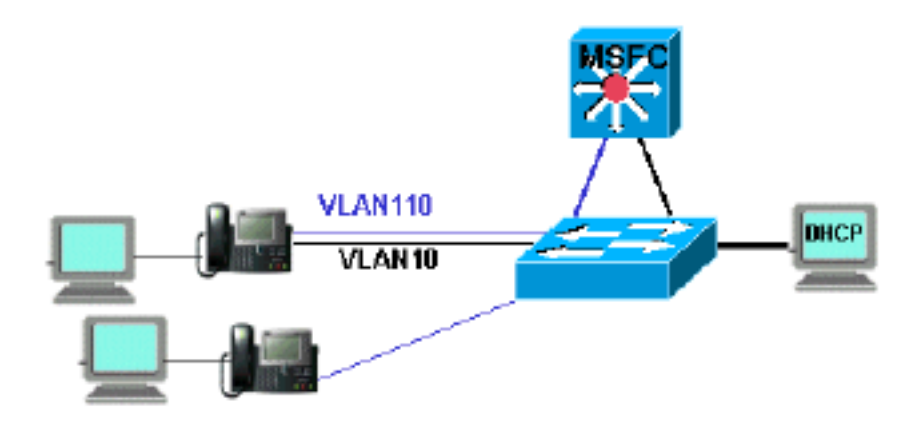

Per consentire che il PC e il telefono si trovino sulla stessa porta Catalyst, è necessario configurare il comando auxiliaryVLAN con la nuova voce VLAN 110, come mostrato:

```
cat6k-access> (enable) set VLAN 110 name 11.1.1.0_voice
cat6k-access> (enable) set VLAN 10 5/1-48
cat6k-access> (enable) set port auxiliaryVLAN 5/1-48 110
```
Per consentire al server DHCP corrente nella VLAN dati 10 di essere utilizzato per assegnare gli indirizzi IP ai telefoni, attenersi alla seguente procedura:

- 1. Creare un'interfaccia sull'MSFC per ciascuna VLAN, dati e voce.
- 2. Configurare ciascuna interfaccia con un indirizzo valido nella VLAN.
- 3. Sull'interfaccia VLAN 110, aggiungere un comando **ip helper-address**.Questo comando consente di inviare i pacchetti broadcast DHCP sulla VLAN voce 110 come pacchetti unicast al server DHCP nella VLAN dati 10.La configurazione sull'MSFC deve essere:

```
cat6k-msfc(config)#interface vlan10
cat6k-msfc(config-if)#ip address 10.10.10.19
cat6k-msfc(config-if)#<description of data VLAN for PCs and where the DHCP server is
located>
```

```
cat6k-msfc(config)#interface vlan110
cat6k-msfc(config-if)#ip address 11.1.1.19
cat6k-msfc(config-if)#ip helper-address 10.10.10.2
cat6k-msfc(config-if)#<description VLAN for voice>
```
La configurazione di Cisco Catalyst 6000 rimane invariata.

Configurare il server DHCP con un nuovo ambito di indirizzi per i telefoni (11.1.1.1.X) nella 4. voce VLAN 110.Se il server DHCP non ha un ambito corrispondente all'indirizzo IP dell'agente di inoltro, la richiesta DHCP ha esito negativo. Per fornire l'indirizzo del server TFTP ai telefoni, è necessario aggiungere l'opzione 150 in tale ambito. Per istruzioni dettagliate sulla configurazione del server DHCP per i telefoni, consultare il documento sulla [configurazione del server DHCP Windows 2000 per Cisco CallManager.](//www.cisco.com/en/US/products/sw/voicesw/ps556/products_tech_note09186a00800942f4.shtml)

#### <span id="page-2-0"></span>Esempio di Catalyst 3524-XL con un router esterno

Questo scenario prevede la presenza di un Cisco Catalyst 3524-XL-PWR e di un router esterno come dispositivo con funzionalità di routing, con un'interfaccia in ciascuna VLAN.

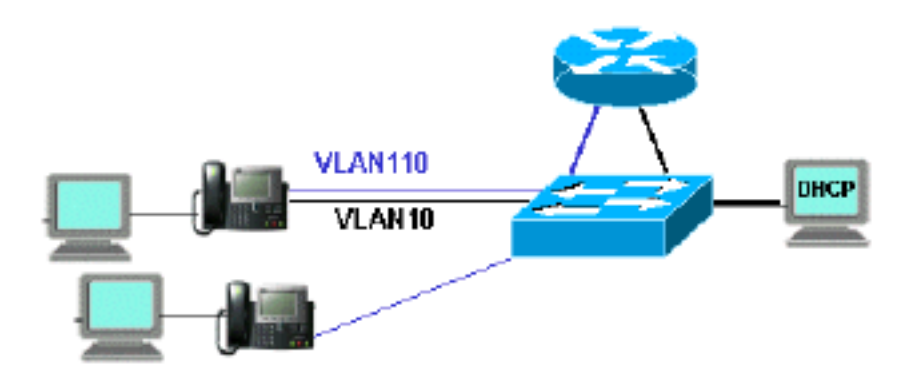

Per consentire che il PC e il telefono si trovino sulla stessa porta Catalyst, configurare il trunking con la nuova voce VLAN 110 come mostrato:

interface FastEthernet0/13 description phone and PC switchport mode trunk switchport trunk encapsulation dot1q switchport voice vlan 110 switchport trunk native vlan 10

Ripetere la configurazione per tutte le porte del Catalyst a cui è stato collegato un telefono con un PC collegato al telefono.

Per consentire al server DHCP corrente nella VLAN dati 10 di essere utilizzato per assegnare gli indirizzi IP ai telefoni, attenersi alla seguente procedura:

- 1. Collegare due interfacce router a due porte su Cisco Catalyst 3524-XL, una sulla VLAN 10 e l'altra sulla VLAN 110.
- 2. Sul lato router, assegnare un indirizzo valido in ciascuna VLAN.**Nota:** configurando il trunking, è possibile ottenere questo risultato anche con una singola porta collegata dallo switch Catalyst 3524-XL al router.
- 3. Eseguire il comando **ip helper-address** sull'interfaccia del router collegata alla voce VLAN 110.In questo modo, i pacchetti broadcast DHCP ricevuti sull'interfaccia vengono inviati come pacchetti unicast al server DHCP nella VLAN dati 10.La configurazione sul router è la seguente:

```
router(config)#interface FastEthernet0/0
router(config-if)#ip address 10.10.10.19 255.255.255.0
```
router(config-if)#**<***description connected to catalyst port 0/10 data VLAN for PCs and DHCP server***>**

```
router(config)#interface FastEthernet0/1
router(config-if)#IP address 11.1.1.19 255.255.255.0
router(config-if)#IP helper-address 10.10.10.2
router(config-if)#<description connected to catalyst port 0/11 voice VLAN>
```
La configurazione su Cisco Catalyst 3524-XL deve essere:

router(config)**interface FastEthernet0/10** router(config-if)#**switchport access vlan 10** router(config-if)#**<***description port on data VLAN going to the router FE0/0***>** router(config-if)#**switchport access vlan 110** router(config-if)#**<***description port on voice VLAN going to the router FE0/1***>**

Configurare il server DHCP con un nuovo ambito di indirizzi per i telefoni (11.1.1.1.X) nella 4. VLAN 10 vocale.Se il server DHCP non ha un ambito corrispondente all'indirizzo IP dell'agente di inoltro, la richiesta DHCP ha esito negativo. Per fornire l'indirizzo del server TFTP ai telefoni, è necessario aggiungere l'opzione 150 in tale ambito. Per istruzioni dettagliate sulla configurazione del server DHCP per i telefoni, consultare il documento sulla [configurazione del server DHCP Windows 2000 per Cisco CallManager.](//www.cisco.com/en/US/products/sw/voicesw/ps556/products_tech_note09186a00800942f4.shtml)

### <span id="page-4-0"></span>Come funziona la soluzione

Il server DHCP è in grado di fornire indirizzi dall'ambito appropriato per entrambe le VLAN, in base all'uso del campo Relay Agent nei pacchetti DHCP. Un agente di inoltro è l'agente responsabile della conversione dei pacchetti DHCP broadcast inviati dal telefono in pacchetti unicast inviati al server DHCP. L'agente converte inoltre i pacchetti DHCP unicast inviati dal server DHCP in pacchetti broadcast inviati sulla rete telefonica. Nell'esempio, l'agente di inoltro è l'interfaccia VLAN 110 sull'MSFC configurata con il comando ip helper-address.

Quando il server DHCP riceve il messaggio discover con un indirizzo IP corrente nel campo Relay Agent, utilizza quell'indirizzo per corrispondere all'ambito appropriato e assegna l'indirizzo IP da esso. I dettagli di questo protocollo sono disponibili nella [RFC 3046](http://www.ietf.org/rfc/rfc3046.txt?number=3046) .

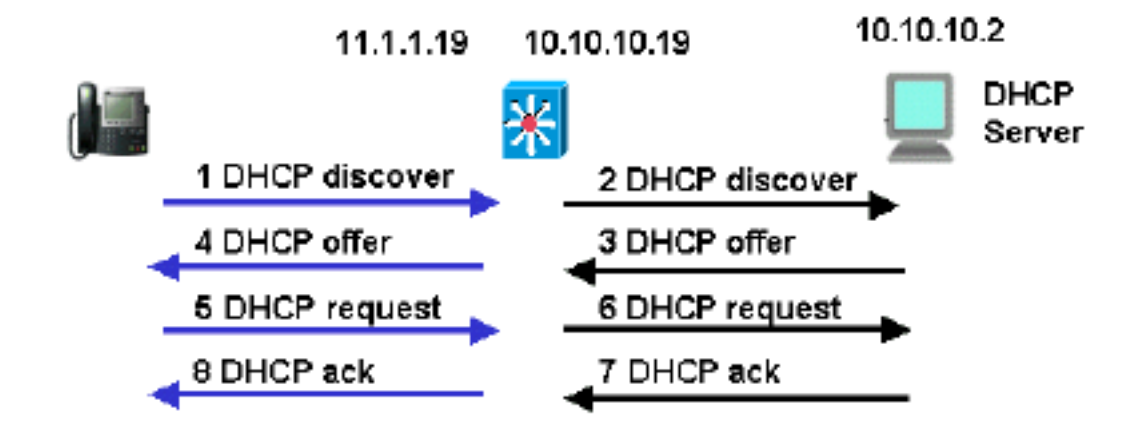

I pacchetti DHCP scambiati in questo esempio sono i seguenti:

Le righe blu mostrano i pacchetti DHCP che vengono inviati da e verso il telefono IP. Questi sono gli unici pacchetti che vengono visualizzati se il server DHCP si trova nella stessa rete Ethernet dei telefoni.

Le righe nere rappresentano i pacchetti unicast DHCP che l'agente di inoltro trasmette da e verso il server DHCP.

Questa tabella mostra i dettagli dei pacchetti per questo esempio. Per ulteriori informazioni sul protocollo e sui campi DHCP, consultare la [RFC 1541](http://www.ietf.org/rfc/rfc3046.txt?number=1541) .

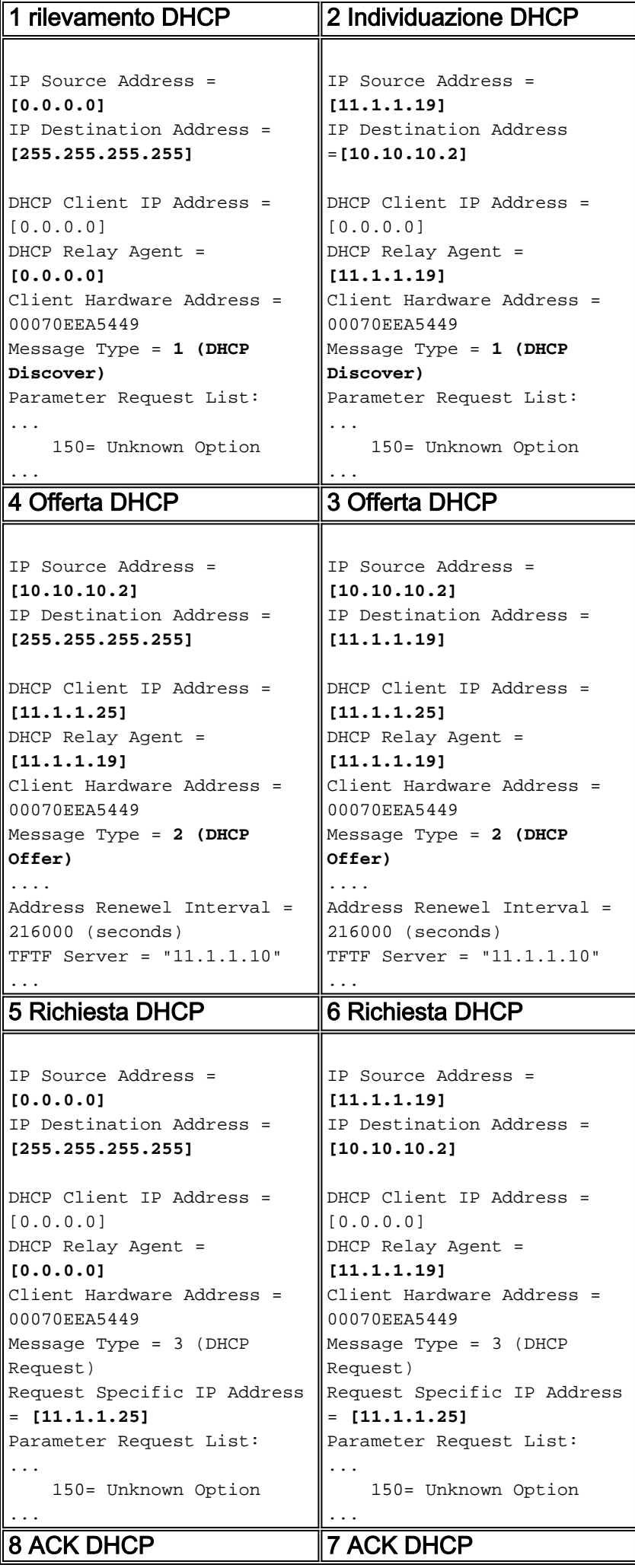

![](_page_6_Picture_164.jpeg)

# <span id="page-6-0"></span>Informazioni correlate

- [Configurazione del server DHCP Windows 2000 per Cisco Call Manager](//www.cisco.com/en/US/products/sw/voicesw/ps556/products_tech_note09186a00800942f4.shtml?referring_site=bodynav)
- [RFC 1541: Protocollo Dynamic Host Configuration](http://www.faqs.org/rfcs/rfc1541.html?referring_site=bodynav)
- [RFC 3046: Opzione informazioni agente di inoltro DHCP](http://www.faqs.org/rfcs/rfc3046.html?referring_site=bodynav)
- [Supporto alla tecnologia vocale](//www.cisco.com/en/US/tech/tk652/tsd_technology_support_category_home.html?referring_site=bodynav)
- [Supporto ai prodotti voce e Unified Communications](//www.cisco.com/en/US/products/sw/voicesw/tsd_products_support_category_home.html?referring_site=bodynav)
- [Risoluzione dei problemi di Cisco IP Telephony](http://www.amazon.com/exec/obidos/tg/detail/-/1587050757/002-9901024-1684829?referring_site=bodynav)
- [Supporto tecnico Cisco Systems](//www.cisco.com/cisco/web/support/index.html?referring_site=bodynav)